### MODUL VB.NET

#### APLIKASI PENGADUAN MASYARAKAT

## C. Persiapan Interface Report / Laporan

#### 1. Buat tampilan berikut dengan vb net

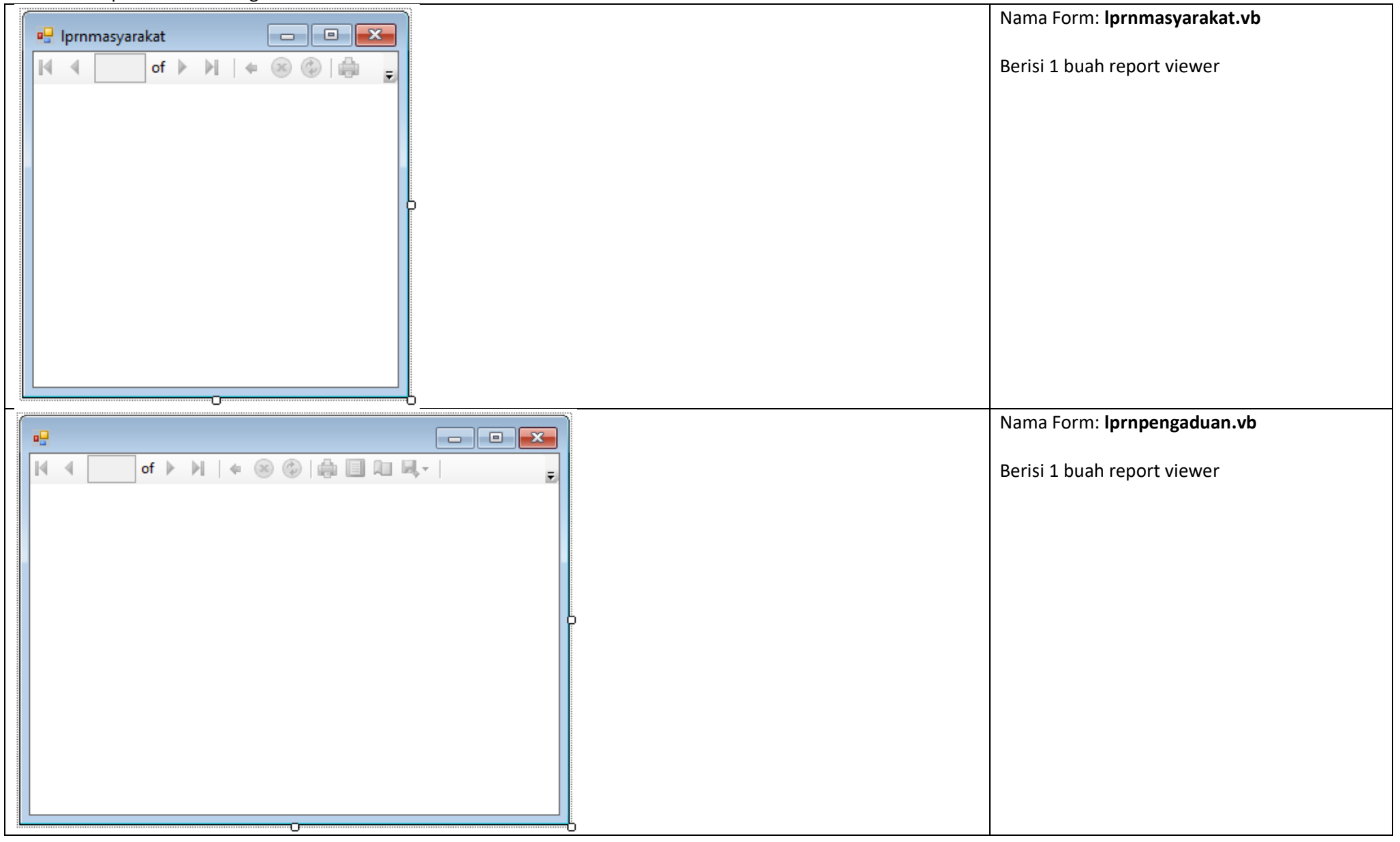

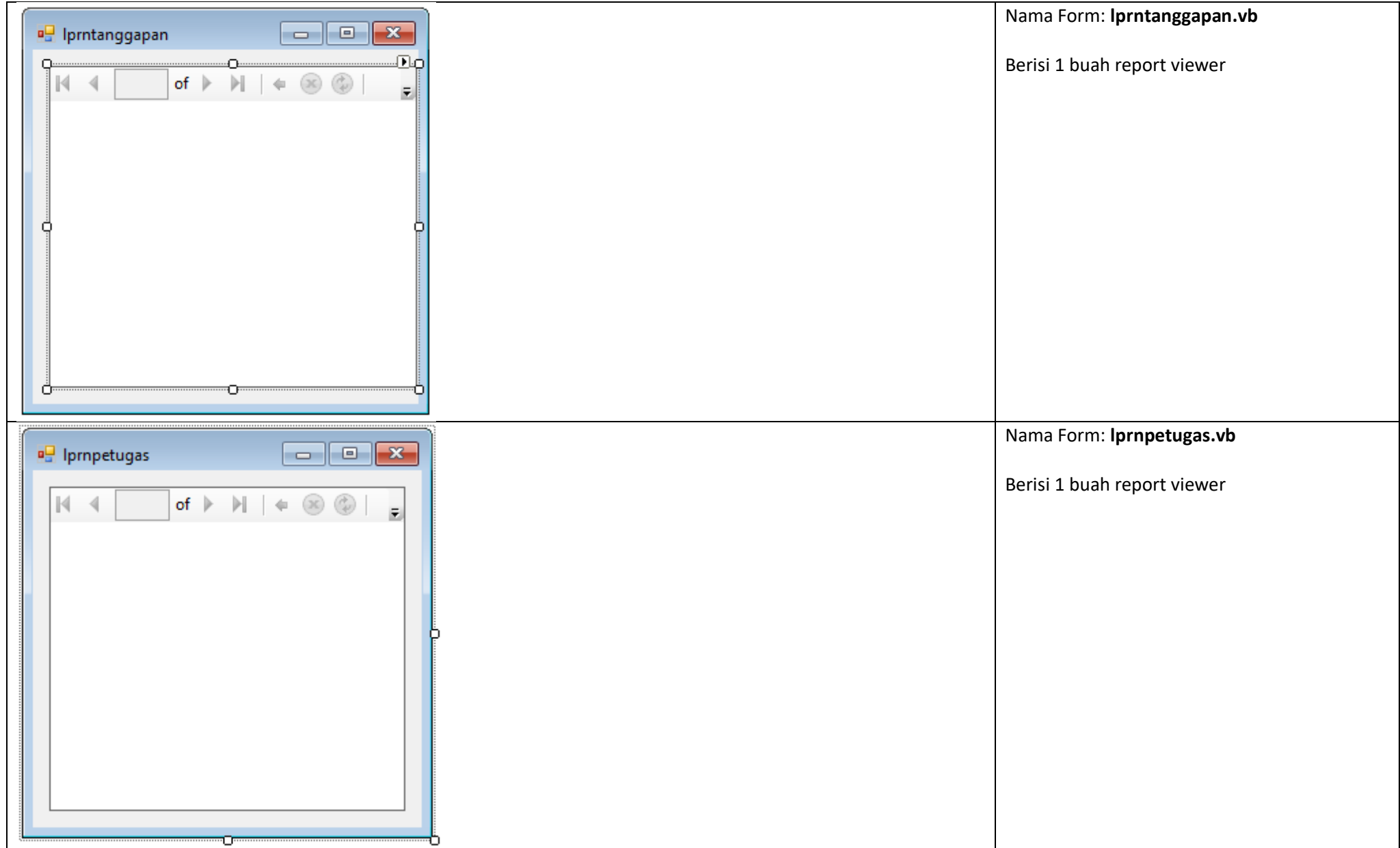

# 2. Lakukan langkah berikut pada form **lprnpetugas**

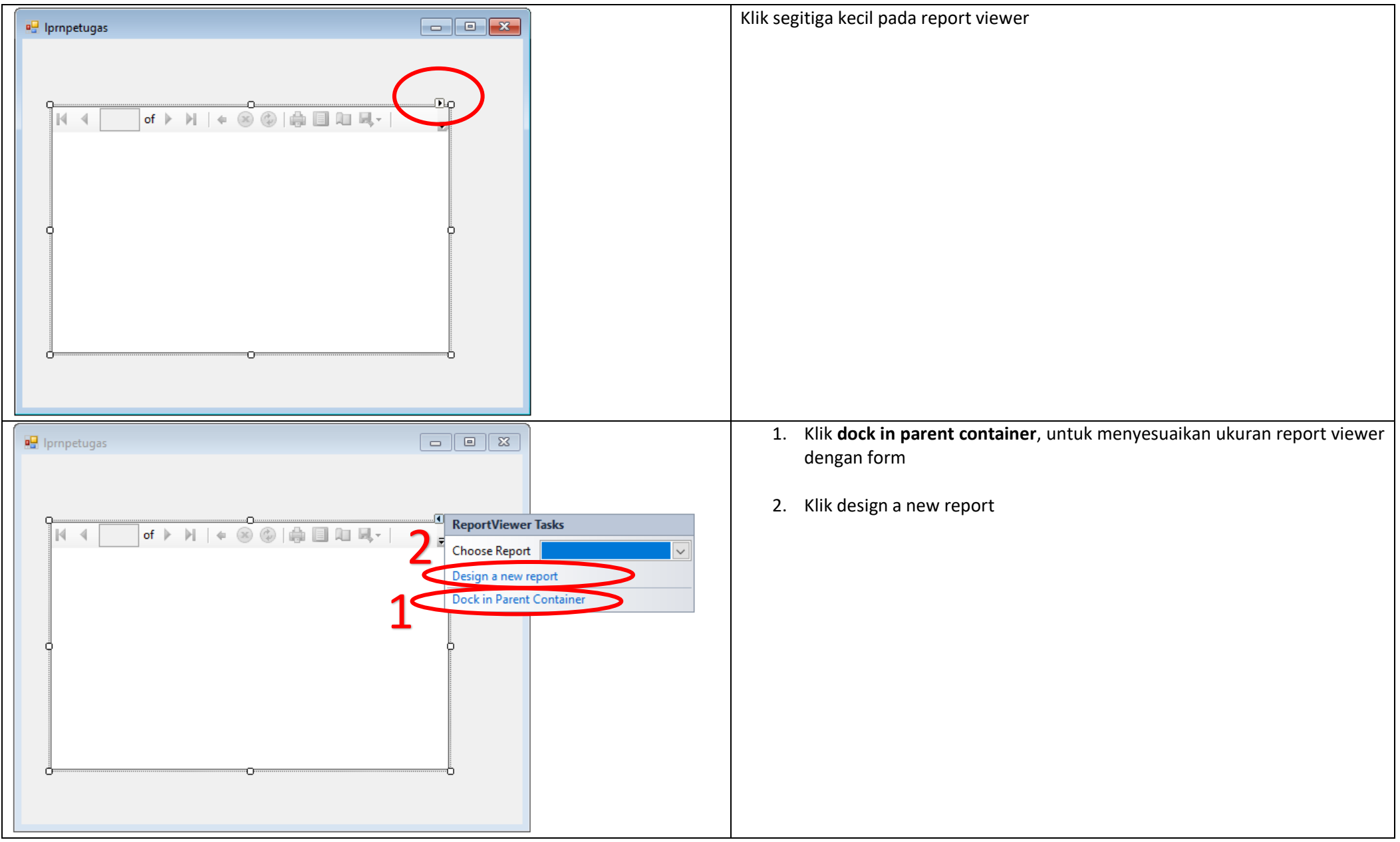

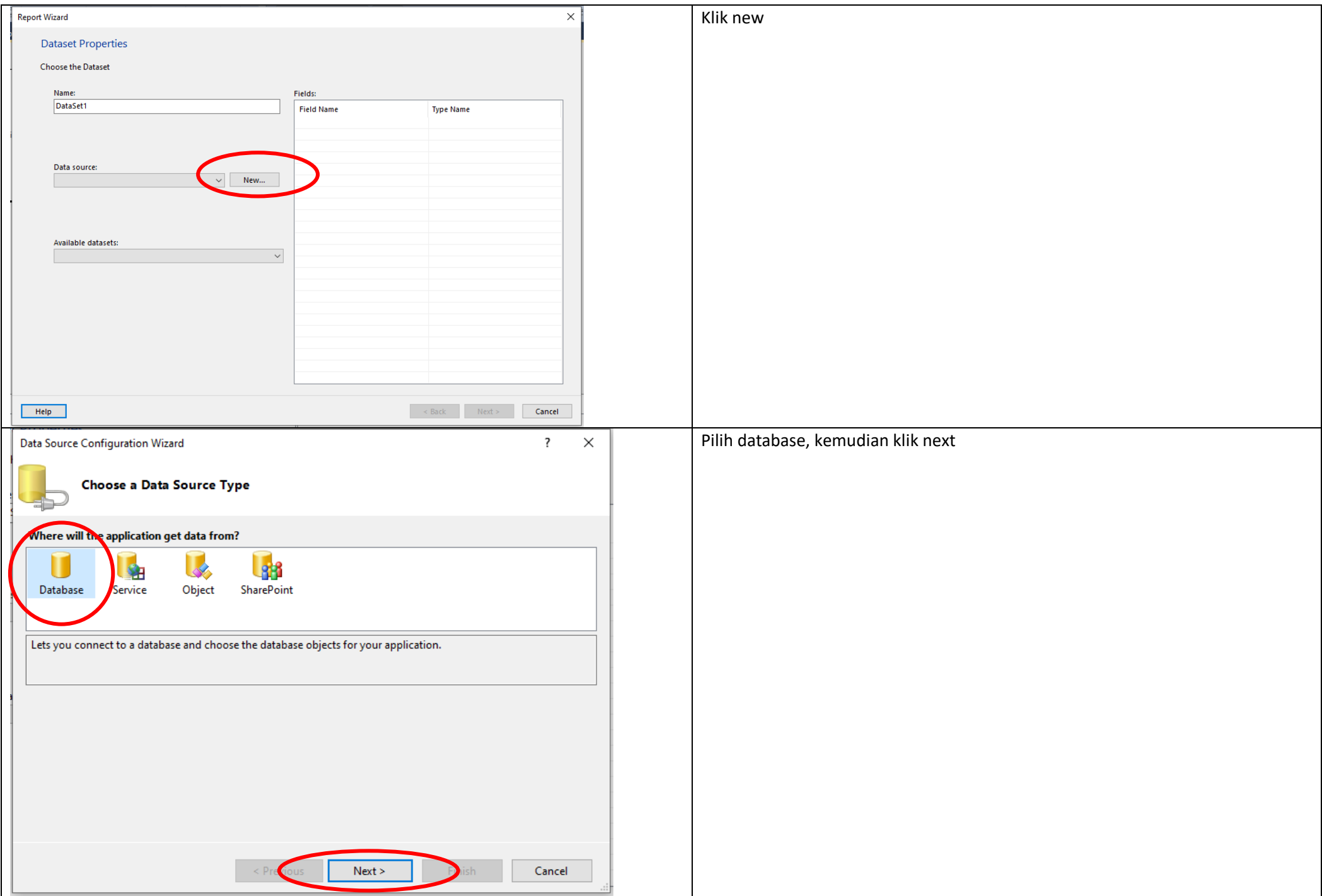

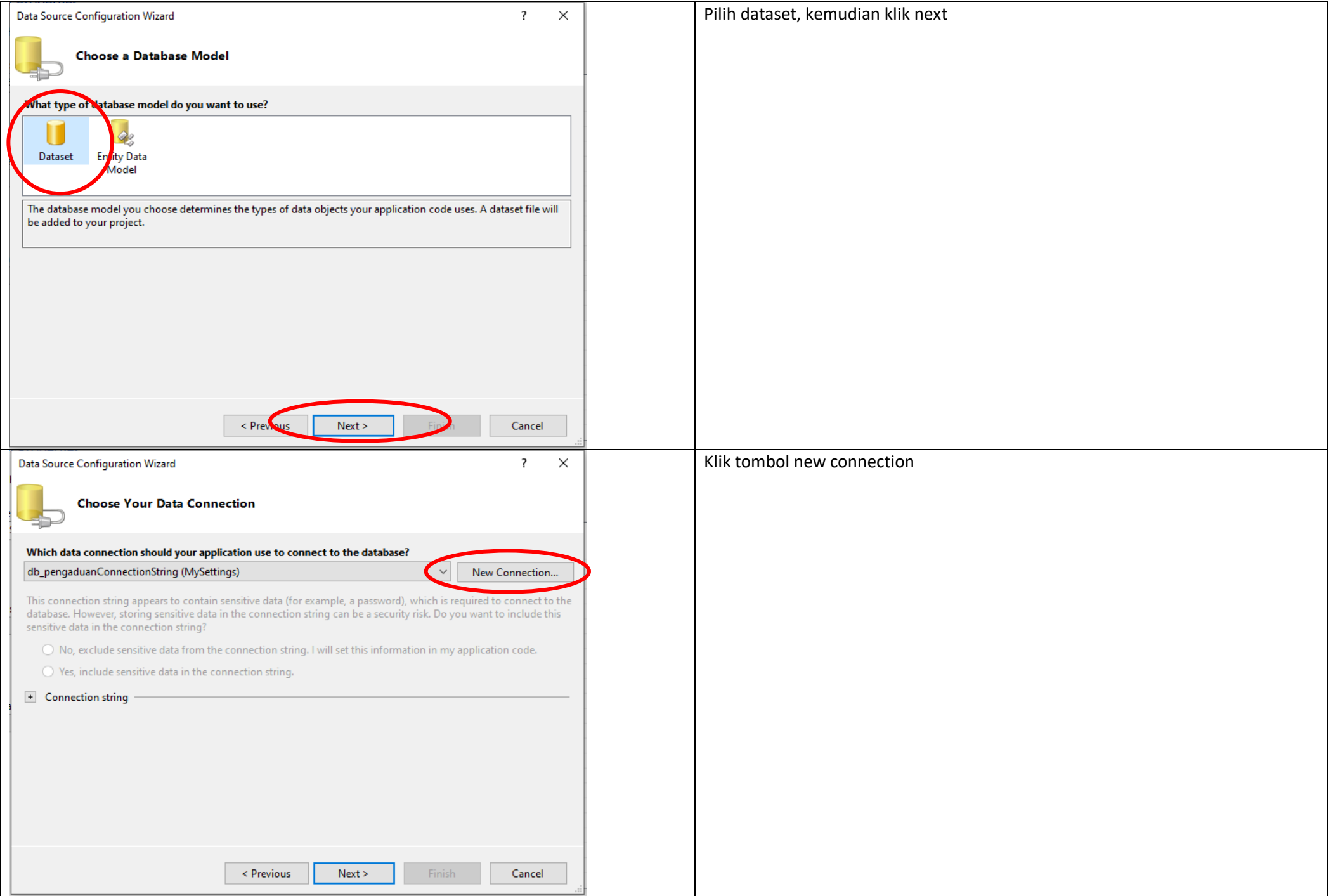

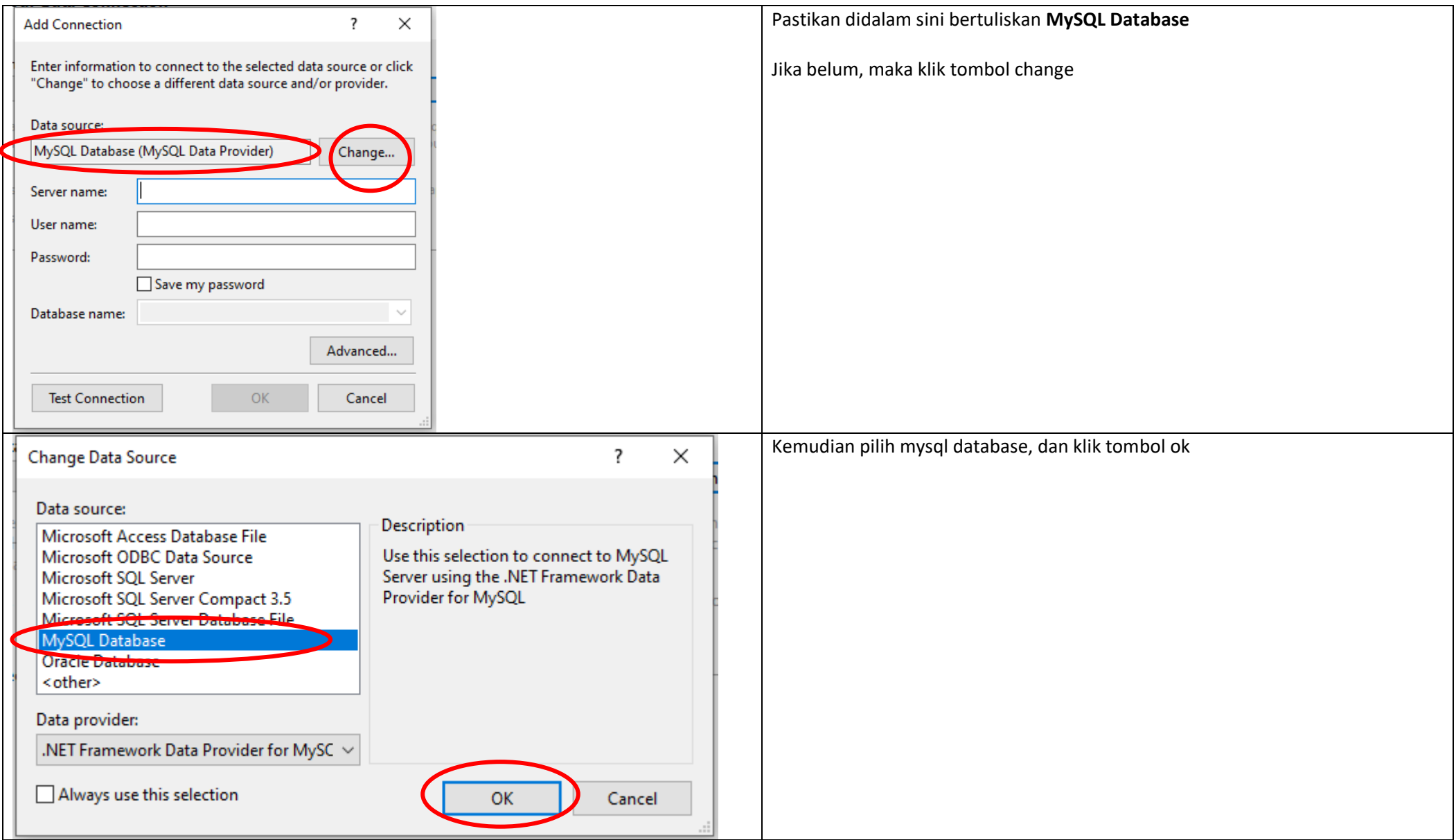

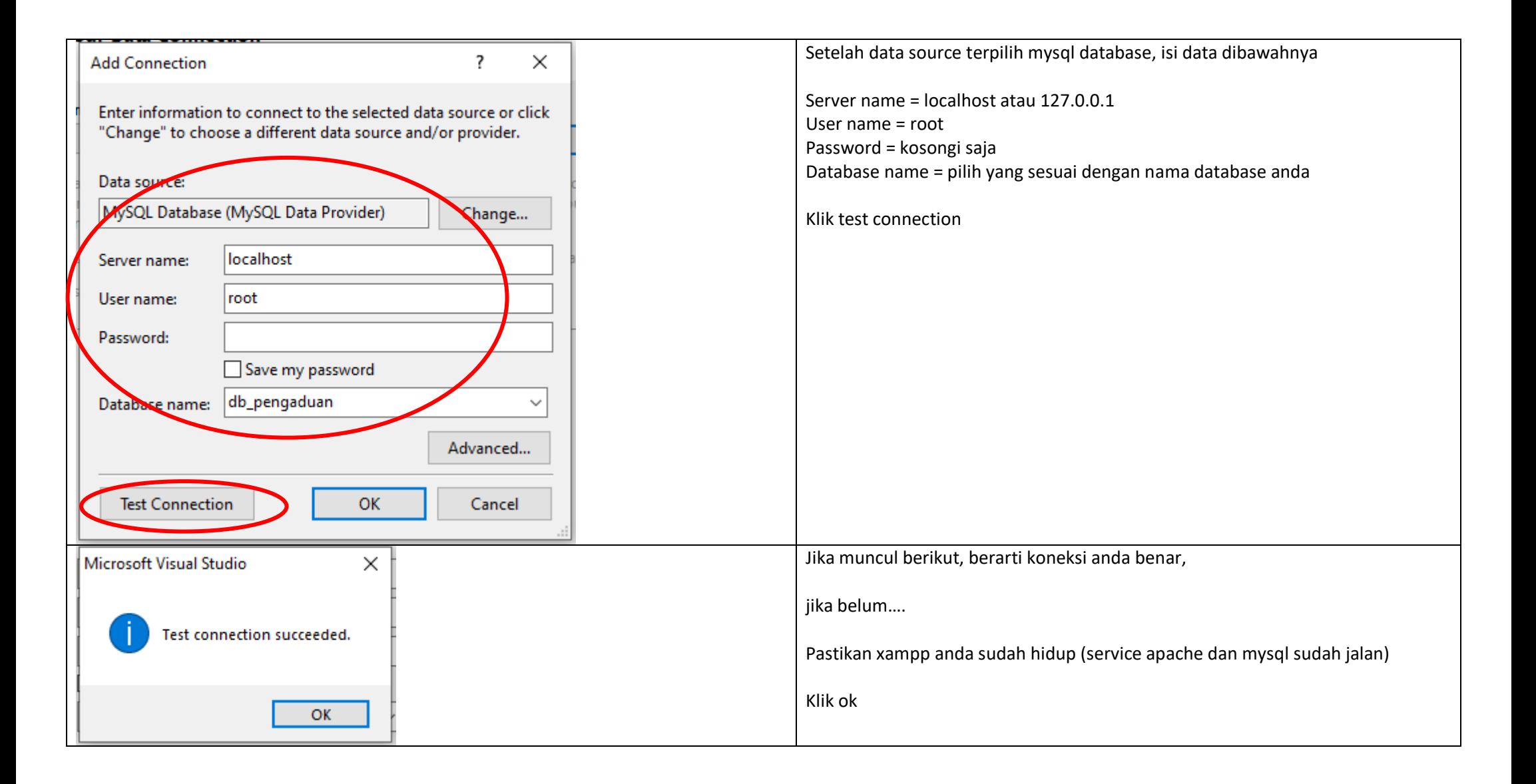

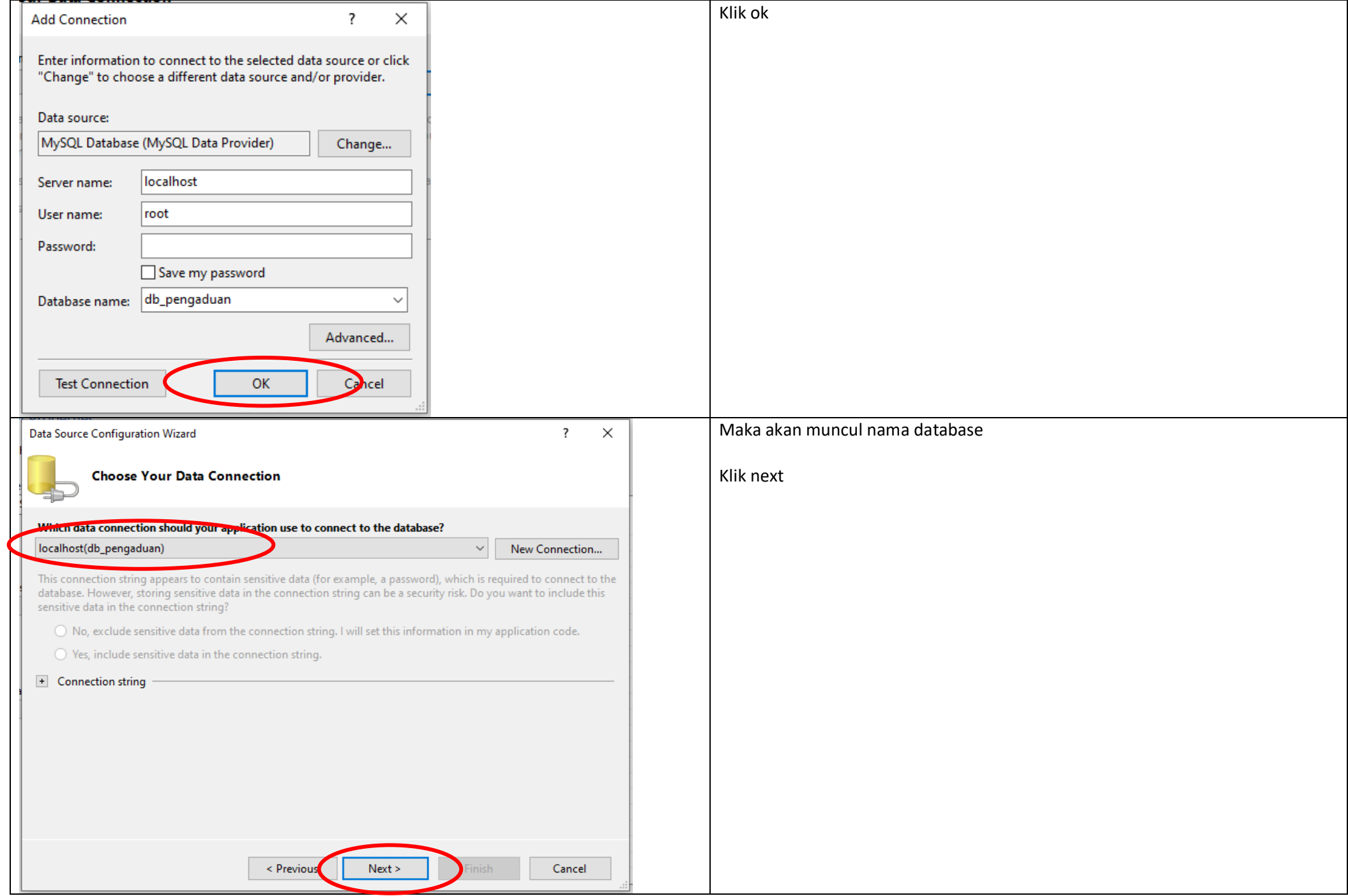

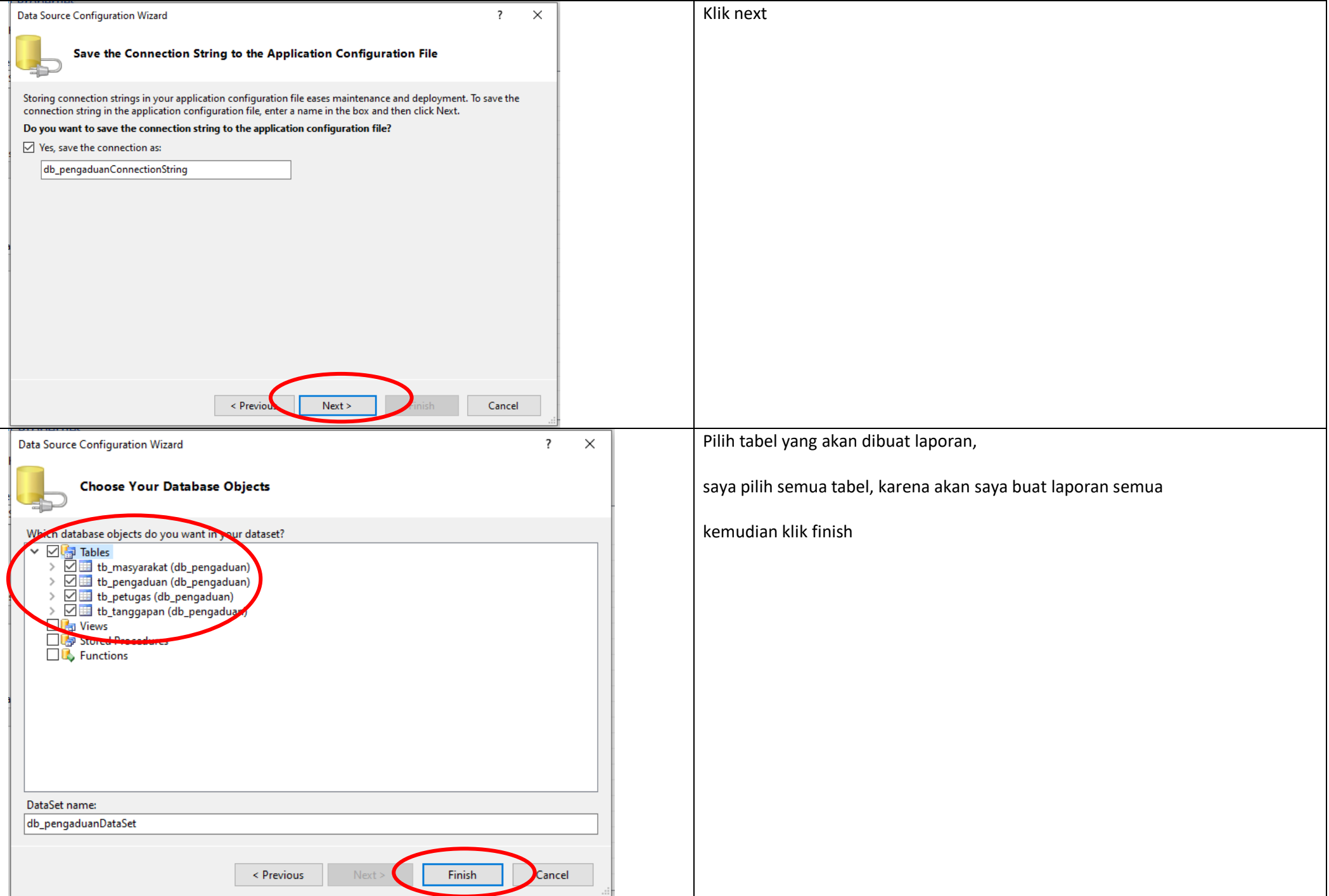

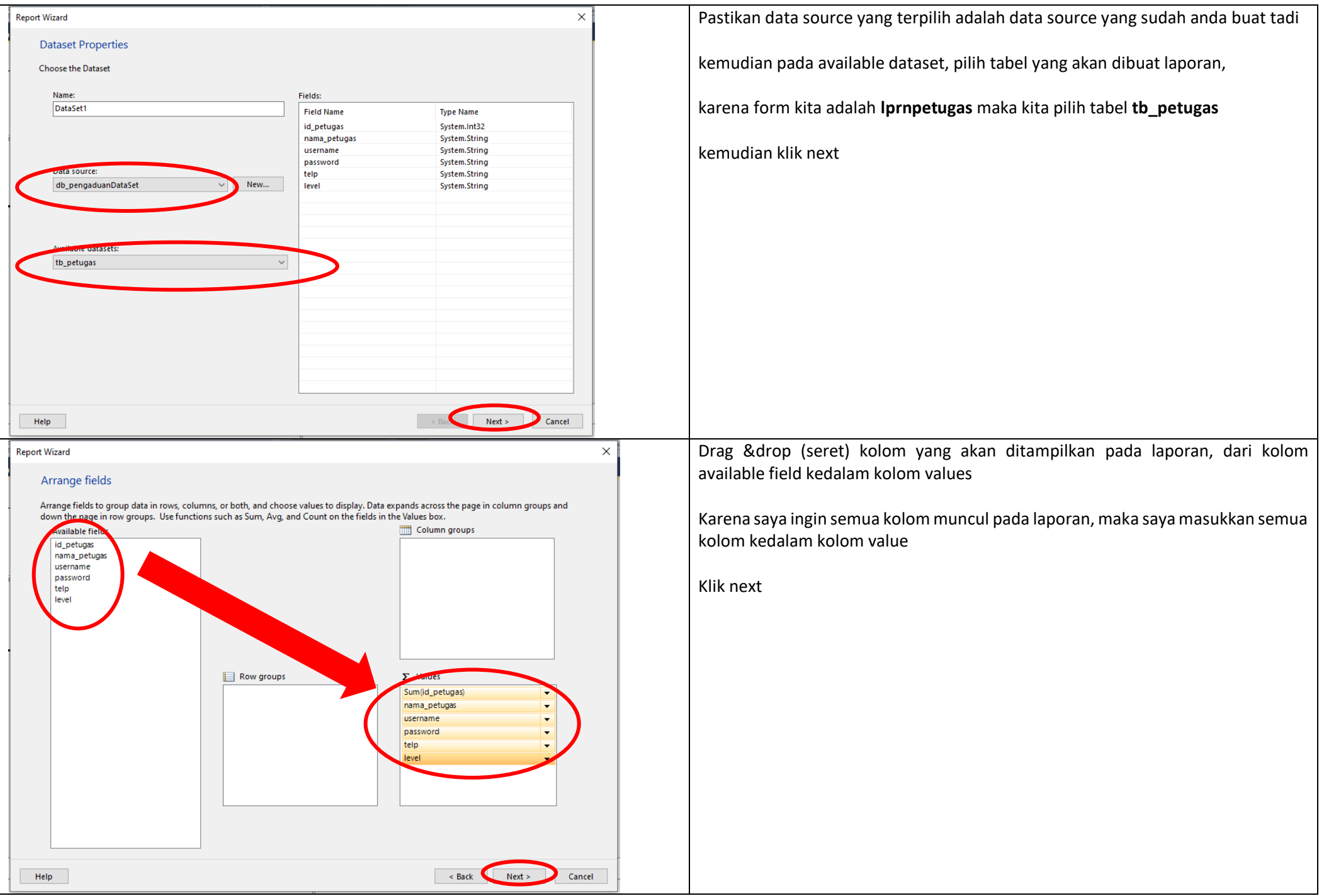

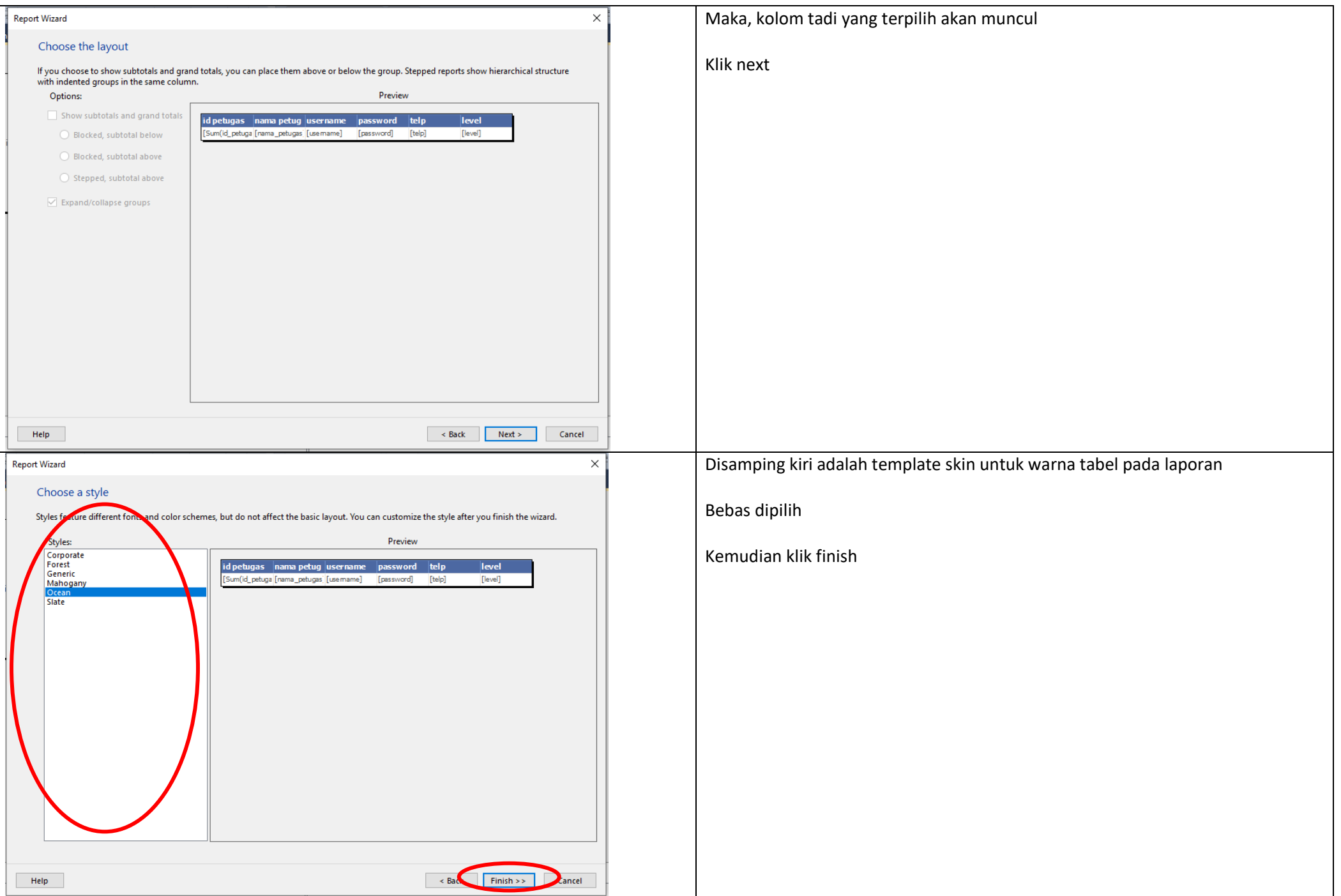

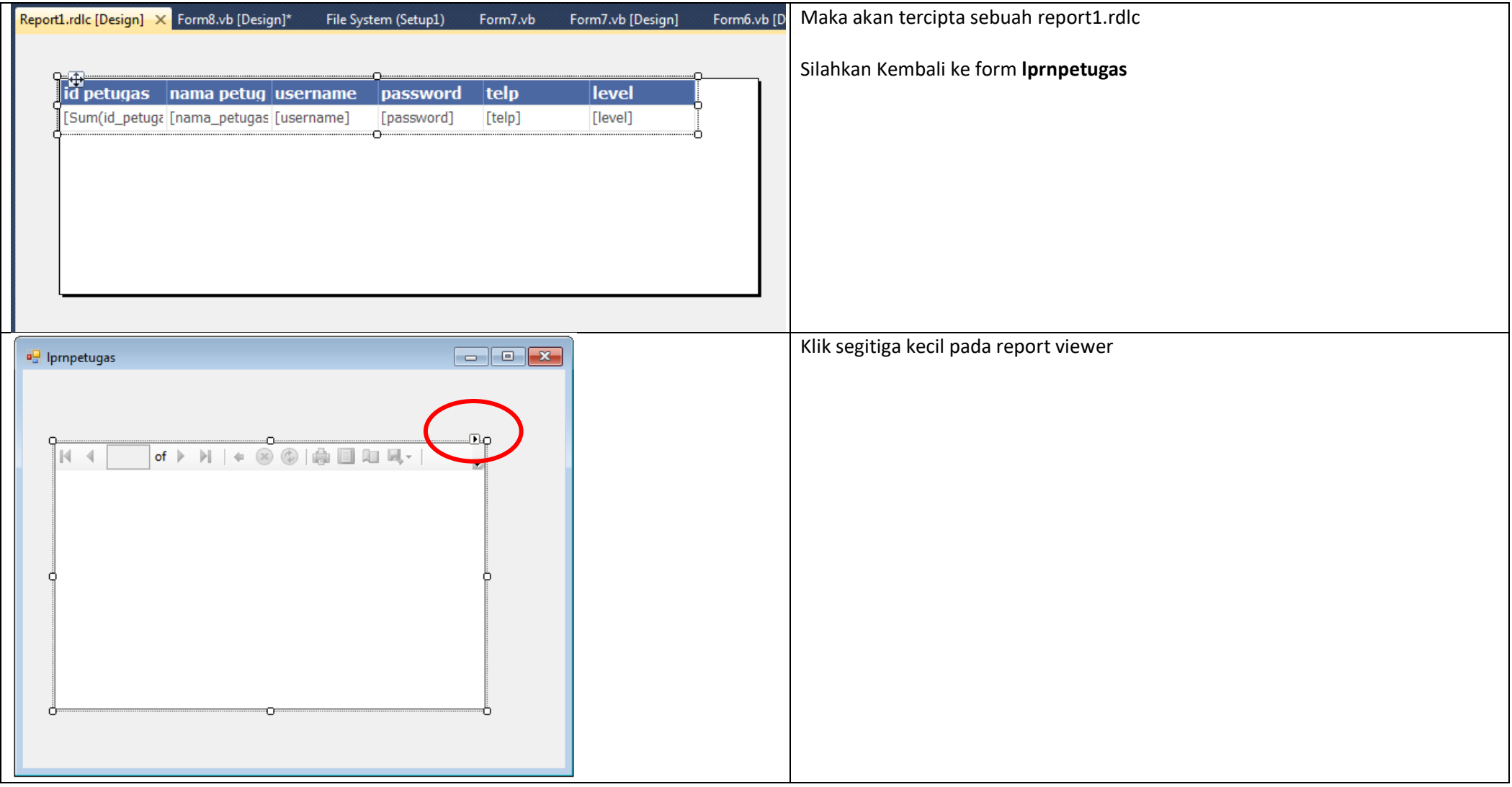

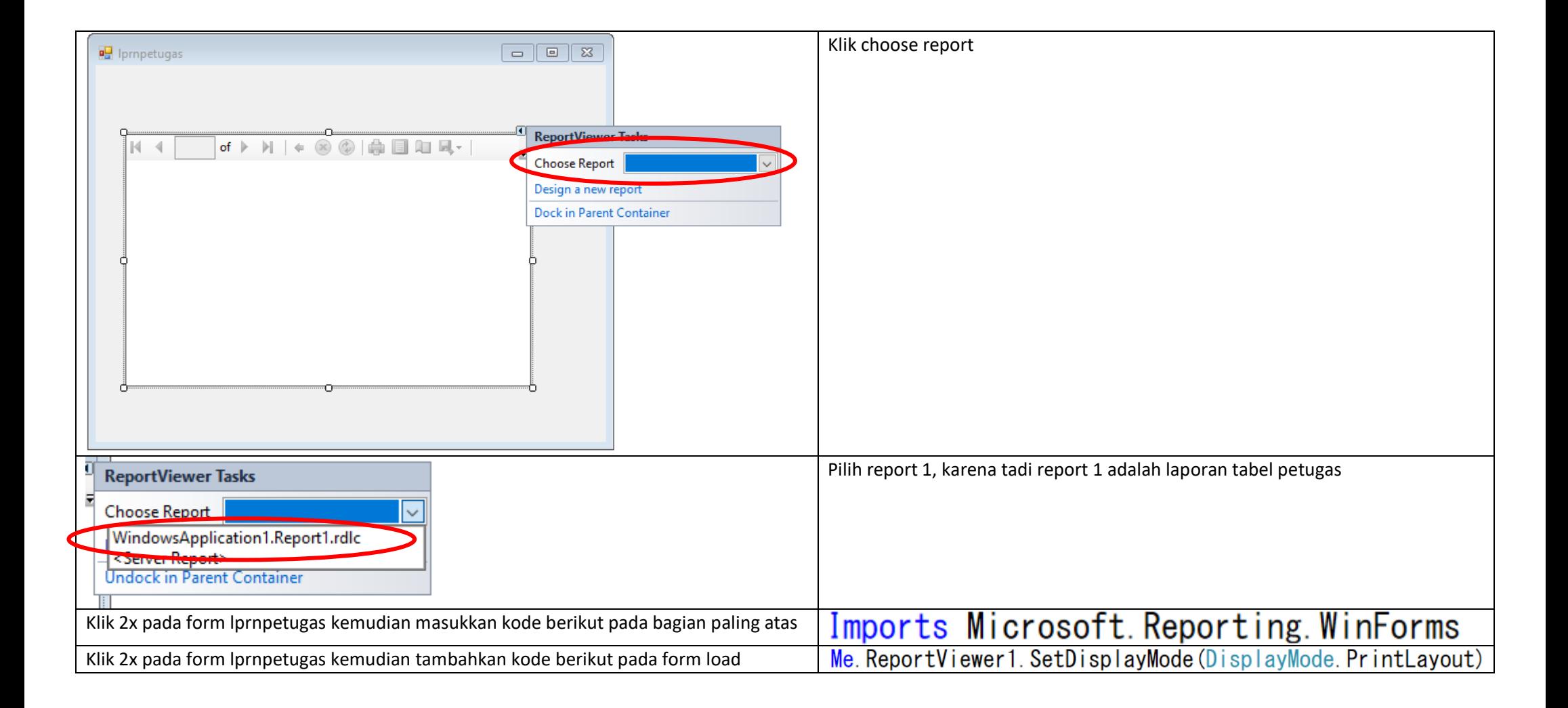

# **3. Lakukan langkah berikut pada setiap form laporan**

Contoh berikut pada form **lprntanggapan**

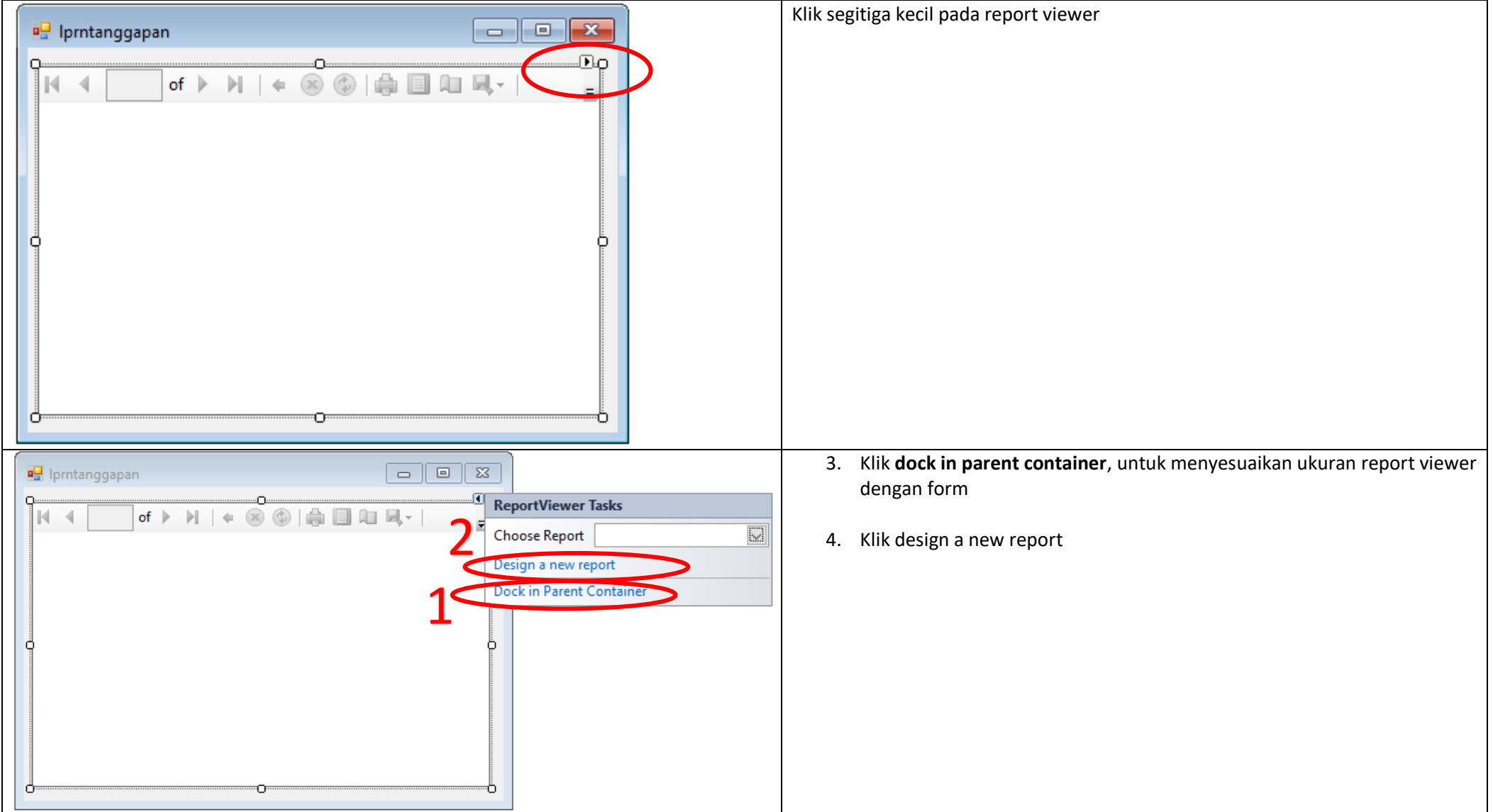

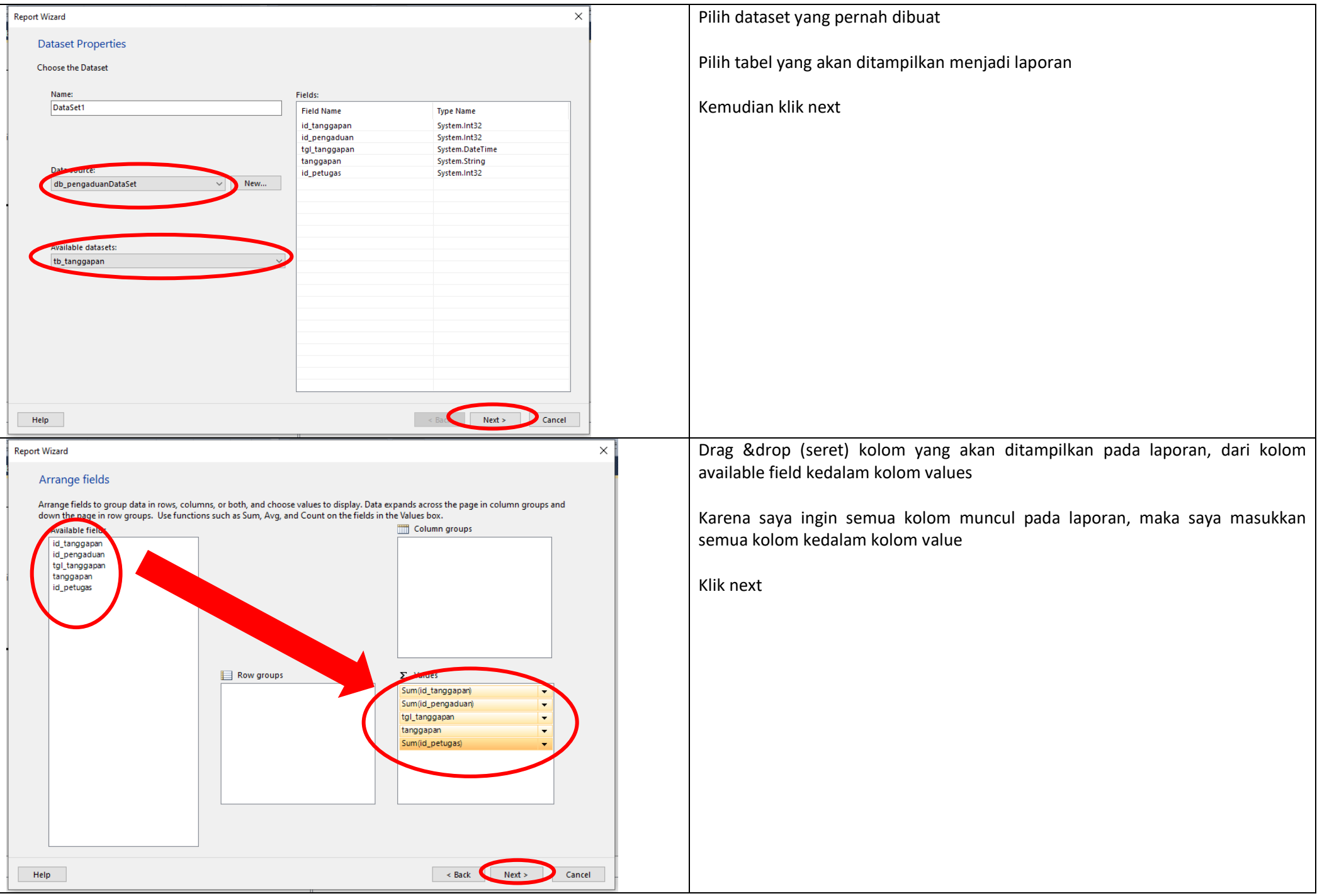

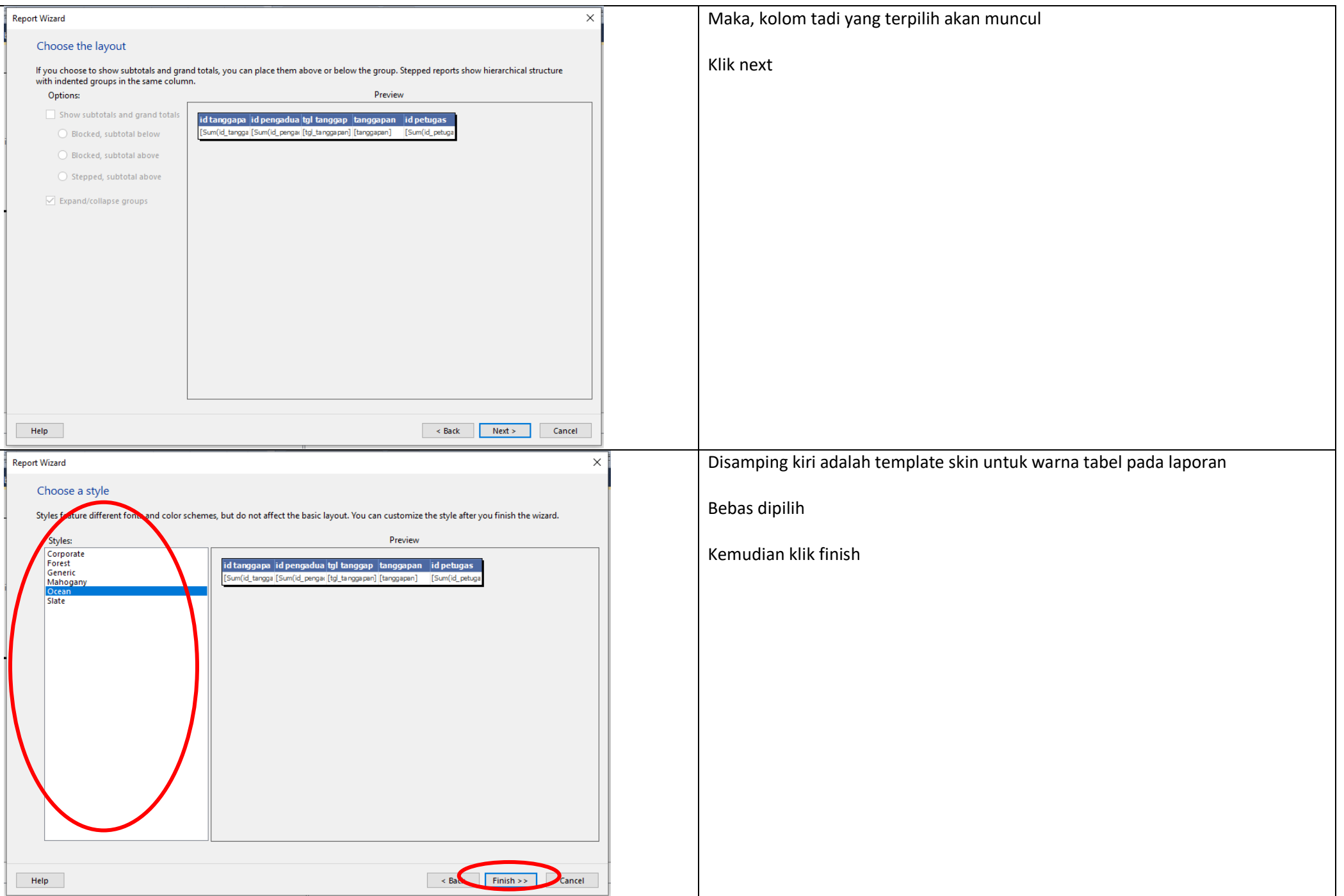

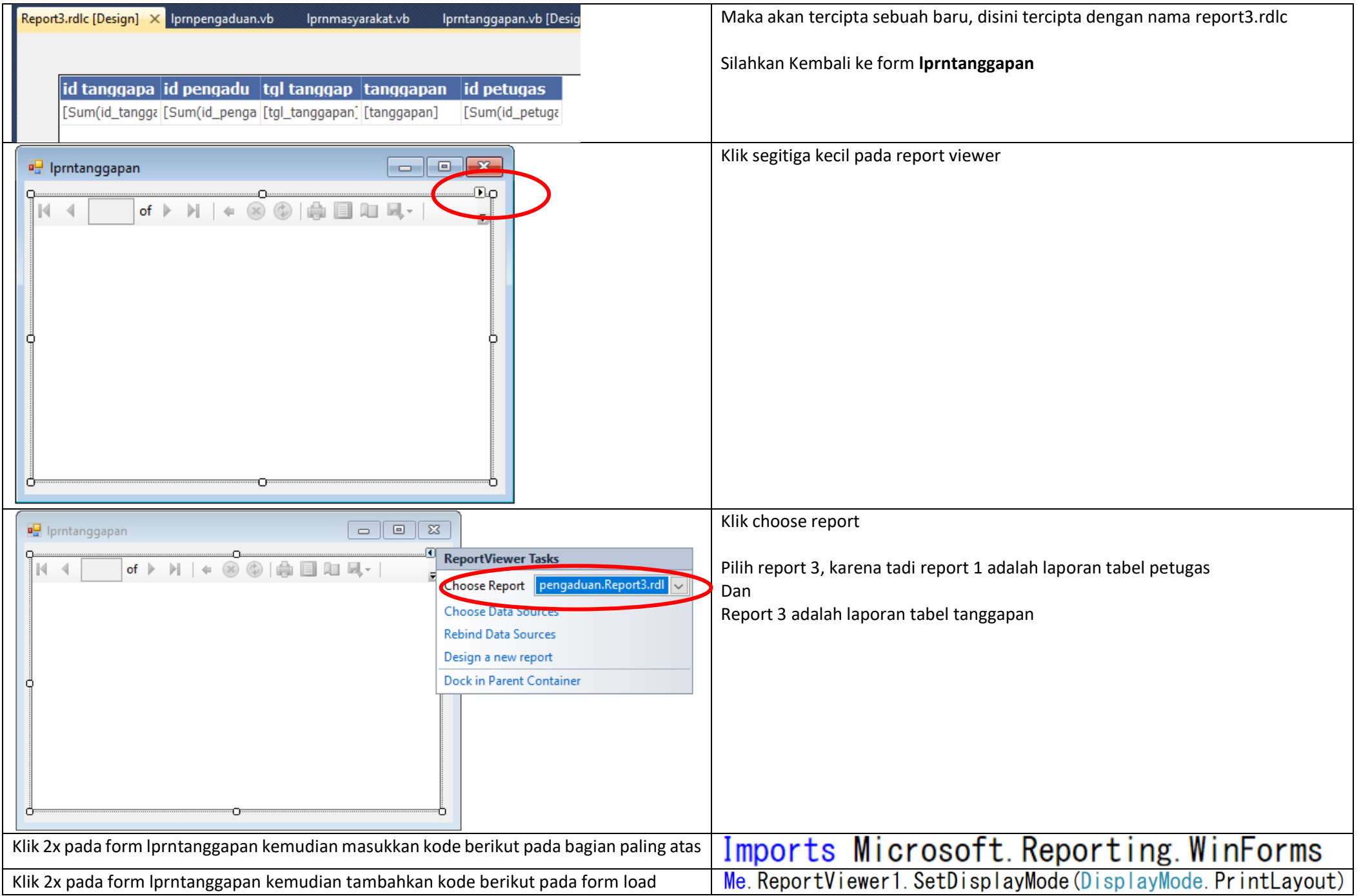